## **ИСПОЛЬЗОВАНИЕ WOLFRAM MATHEMATICA ДЛЯ МОДЕЛИРОВАНИЯ ДВИЖЕНИЯ НЕЛИНЕЙНОГО МАТЕМАТИЧЕСКОГО МАЯТНИКА**

<sup>1</sup>Андреев В. В., <sup>2</sup>Максименко Н. В., <sup>3</sup>Дерюжкова О. М.

*<sup>1</sup>УО «Гомельский государственный университет им. Франциска Скорины», Гомель, Беларусь, [vik.andreev@gsu.by,](mailto:vik.andreev@gsu.by) <sup>2</sup>УО «Гомельский государственный университет им. Франциска Скорины», Гомель, Беларусь, [maksimenko@gsu.by,](mailto:maksimenko@gsu.by) <sup>3</sup>УО «Гомельский государственный университет им. Франциска Скорины», Гомель, Беларусь, [dom@gsu.by](mailto:dom@gsu.by)*

**Аннотация.** В данной статье рассмотрены возможности системы WM которая состоит в решении конкретных физических задач, демонстрирующих способности этой системы отображать расчетные данные во многих формах.

Нередко, на учебных занятиях в рамках дисциплины «Теоретическая механика» необходимо изучать поведение сложных механических систем. Применение в образовательном процессе элементов вычислительного практикума с использованием системы WolframMathematica (WM) позволяет улучшить наглядность полученных результатов, повысить эффективность проводимого занятия, и тем самым развивать профессиональные, социальные и личностные компетенций будущего специалиста.

Система WolframMathematica благодаря возможностям языка WolframLanguage позволяет получать результаты решения как в численном, так и аналитической виде [1]. Она в полной мере способна реализовать все возможные подходы в изучении различных физических систем. Применение WM для моделирования дает возможность визуализировать результаты вычислений с использованием различных графических средств, провести анализ и систематизацию полученных данных. Можно сказать, что WM является отличной системой для проведения вычислительного практикума по исследованию характеристик различных физических систем.

Изучить основы WolframMathematica, необходимые для моделирования характеристик физических систем, можно за относительно короткий период времени. Справочная база примеров по использованию WM позволяет определить назначение различных функций системы. На основе примеров, встроенных в систему в готовом для работы виде, пользователь может быстро создать программу, состоящую из фрагментов примеров справочной системы.

Лучший вариант освоения возможностей системы WM состоит в решении конкретных физических задач, демонстрирующих способности этой системы отображать расчетные данные во многих формах. Рассмотрим поведение нелинейного математического маятника с использованием WM.

Приведем краткие теоретические сведения, необходимых для моделирования математического маятника. Простой гравитационный маятник - известный пример классической механики, который приводит к нелинейному дифференциальному уравнению второго порядка. Решение этого дифференциального уравнения на основе так называемых эллиптических интегралов Якоби известно уже более 100 лет. Конечно, существует огромное количество статей и учебников, посвященных маятникам, но из-за большого объема данных публикаций они не могут быть здесь приведены. Хотя аналитическое решение уравнения движения нелинейного маятника хорошо известно, оно до сих пор является предметом различных научных публикаций (см., например, [2], [3]).

Математический маятник со стержнем способен колебаться только в какой-то одной плоскости и, следовательно, является системой с одной степенью свободы (рис. 1).

Колебания маятника в предположении отсутствия потерь энергии в системе описываются обыкновенным нелинейным дифференциальным уравнением вида

$$
\frac{d^2\theta(t)}{dt^2} + \omega_0^2 \sin \theta(t) = 0, \qquad \omega_0^2 = g / \ell \tag{1}
$$

где неизвестная функция  $\theta(t)$  – это угол отклонения маятника в момент t от нижнего положения равновесия, выраженный в радианах,  $\ell$ - длина подвеса, gускорение свободного падения.

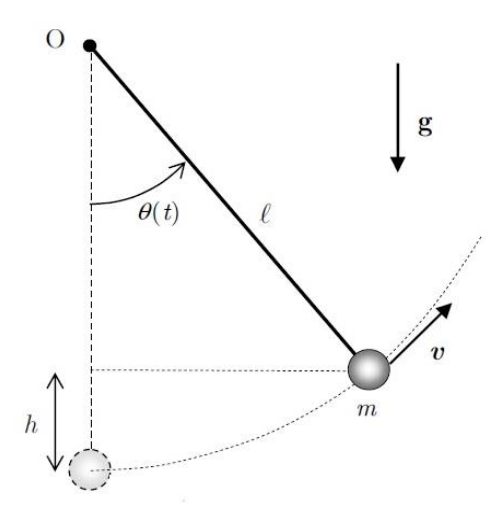

Рисунок 1 - Схема маятника (с обозначениями)

В области малых углов  $\sin \theta \approx \theta$  уравнение (1) превращается в линейное дифференциальное уравнение

$$
\frac{d^2\theta(t)}{dt^2} + \omega_0^2 \theta(t) = 0.
$$
 (2)

Для решения дифференциального уравнения второго порядка (2) необходимо задать начальные условия для угла  $\theta$ и его производной  $d\theta/dt$  при  $t=0$ . Пусть

$$
\theta(t=0) = \theta_0 \, , \, d\theta(t=0) / dt = \phi_0 \, . \tag{3}
$$

С помощью математических преобразований можно понизить порядок путем подбора подходящего интегрирующего множителя. В итоге от уравнения (2) приходим к уравнению вида

$$
\frac{1}{2} \left( \frac{d\theta(t)}{dt} \right)^2 - \omega_0^2 \cos \theta(t) = C,\tag{4}
$$

где с учетом начальных условий (3) находим постоянную C:

$$
C = \frac{1}{2}\phi_0^2 - \omega_0^2 \cos \theta_0 \ . \tag{5}
$$

Уравнение (4) при подстановке константы (5) можно преобразовать к виду

$$
\frac{d\theta(t)}{dt} = sign(\phi_0)\sqrt{2}\sqrt{C+\omega_0^2}\cos\theta(t). \tag{6}
$$

Знак правой части уравнения (6) определяется знаком угловой скорости  $\phi = d\theta/dt$ . Если анализ движения нелинейного маятника ограничить случаем, когда, например,  $\phi > 0$ , то это в свою очередь приводит к ограничению временного промежутка интервалом  $0 < t < T/4$  (здесь T – период колебаний).

WM позволяет решить дифференциальное уравнение (6) в аналитическом виде с произвольными начальными условиями с помощью оператора DSolve. Расчет констант интегрирования выполняется с помощью оператора Solve. На рис. 2, а представлена программа с выводом результатов вычислений. Как видно, решение определяется с помощью функции  $am(x|k)$ , называемой амплитудой Якоби, и эллиптического интеграла первого рода  $F(\phi|m)$ . Эти функции являются встроенными в WM и могут быть рассчитаны с любой точностью.

Программный модуль решения линейного дифференциального уравнения (2) с начальными условиями (3) с использованием WM представлен на рис. 2, б.

а)

ClearAll; ClearAll["Global`\*"]; Solve: ifun; [очистить •• [очистить всё | решить уравнения solution = DSolve  $\left[\left\{e^*[t] = sign \sqrt{2} \sqrt{\omega_0^2} \cos[\theta[t]] + C_0\right\}, \theta[t], t\right] [[1, 1, 2]] \text{ // } \{c_1 \rightarrow b\};$ фференциальные уравн решить д rulC :=  ${C_0 \rightarrow 1 / 2 \phi_0^2 - \omega_0^2 \cos[\theta_0]}$ ; косину  $\Theta n[t_$ ,  $b_$  = solution;  $\theta[t_+] = \theta n[t, b]$  /. Solve  $[\theta n[0, b] = \theta_0, b]$  [[1]]; реши **Print** [Style | "Аналитическое решение уравнения  $\theta$ " [t] =  $-\omega_0^2$  Sin [ $\theta$ [t] : ", 20, Bold, Blue] ; жир… Print [Style ["Решение для нелинейного маятника  $\theta[t] =$ ", Blue, Bold, 20], печа - стиль Style[TraditionalForm[ $\Theta$ [t]], Bold, 20]] стиль традиционная форма жирный шри Print[Style["  $C_{\theta}$  = ", Blue, Bold, 20], Style[TraditionalForm[ $C_{\theta}$  /. rulC], Bold, 20]] жирный шрифт печа -- стиль синий [жирный ш… стиль | традиционная форма Аналитическое решение уравнения  $\theta''$  [t] = - $\omega_0^2$  Sin[ $\theta$ [t]]:

Решение для нелинейного маятника θ[t] =  $2 \text{ am } \left( \frac{1}{2} \left( \sqrt{2} \text{ sign } \sqrt{\omega_0^2 + C_0} \right) t + 2 F \left( \frac{\theta_0}{2} \right) - \frac{2 \omega_0^2}{\omega_0^2 + C_0} \right) \right) \left( \frac{2 \omega_0^2}{\omega_0^2 + C_0} \right)$  $C_{\theta} = \frac{\phi_{\theta}^2}{2} - \omega_{\theta}^2 \cos{(\theta_{\theta})}$ 

ClearAll; ClearAll["Global`\*"];  $\sigma$ очистить ... | очистить всё LinSolution = DSolve  $\left[\begin{array}{cc} \theta L''[t] = -\omega_0^2 \theta L[t], \theta L'[0] = \phi_0, \theta L[0] = \theta_0 \end{array}\right], \theta L[t], t][[1]] // Simplify;$ решить дифференциальные уравнения Print [Style | " Аналитическое решение уравнения  $\theta L''$  [t] =  $\omega_\theta^2$   $\theta L$  [t] ", 20, Bold, Blue]]; печа --- стипь жир… сини Print [Style ["Решение  $\theta L[t] =$ ", Red, Bold, 20], печа -- стиль кра… жирный шрифт Style[TraditionalForm[ $\theta$ L[t]], Bold, 20] //. LinSolution] стиль традиционная форма жирный шрифт Аналитическое решение уравнения  $\theta L''[t] = -\omega_{\theta}^2 \theta L[t]$ Pewerine  $\theta L[t] = \theta_{\theta} \cos(t \omega_{\theta}) + \frac{\phi_{\theta} \sin(t \omega_{\theta})}{\theta_{\theta}}$ 

> Рисунок 2 – Решение в системе WolframMathematica: а) уравнения движения (6) нелинейного маятника, б) уравнения движения (2) линейного маятника

Наличие двух решений позволит нам провести сравнительный анализ описания колебаний с помощью точного решения и линейного приближения.

Для аналитических решений маятника несложно провести графический сравнительный анализ, используя операторы построения графиков Plot и PolarPlot. Программный модуль для решения этой задачи представлен на рис. 3. Результатом вычислений являются графики, отображенные на рис. 4. Построение графиков движения в полярной системе (рис. 4, *б*) наглядно указывает на более сложный характер поведения нелинейного математического маятника по сравнению с приближенным решением в пределе малых углов.

```
ClearAll; ClearAll["Global`*"];
очистить всё чистить вс
(* Числовые значения параметров движения *)
\theta = \pi / 2.001; sign = -1; \phi = 0; \omega = 1;
rulC := {C_0 \rightarrow 1 / 2 \phi \theta^2 - \omega \theta^2 \cos [\theta \theta]};
(* Нелинейное (точное) решение *)
\thetanL[t<sub>_</sub>, \theta<sup>0</sup>_, \omega<sup>0</sup>_, \phi<sup>0</sup>_, sign_] =
    Re \left[2 JacobiAmplitude \left[\frac{1}{2}\left(2 \frac{\text{Elliptic}}{\text{P}}\left[\frac{\theta\theta}{2}, \frac{2 \omega\theta^2}{\text{depth}\theta^2}\right] + \sqrt{2} \text{ sign t } \sqrt{C_\theta + \omega\theta^2}\right], \frac{2 \omega\theta^2}{C_\theta + \omega\theta^2}\right]\right) //. rulC;
 (*Линейное приближение *)
\theta L[t_, \theta\theta_, \omega\theta_, \phi\theta_] := \theta\theta Cos [t \omega\theta] + \frac{\theta\theta \sin[t \omega\theta]}{\omega\theta};
                                                   косинус
Plot [{\thetanL[t, \theta0, \omega0, \phi0, sign], \thetaL[t, \theta0, \omega0, \phi0]}, {t, 0, 3\pi/2},
 PlotLabels \rightarrow {"\thetanL[t]", "\thetaL[t]"}]
 пометки на график
PolarPlot [{\thetanL[t, \theta0, \omega0, \phi0, sign], \thetaL[t, \theta0, \omega0, \phi0]}, {t, 0, 3\pi/2},
полярная диагр
 PlotLabels \rightarrow {"\thetanL[t]", "\thetaL[t]"}]
```
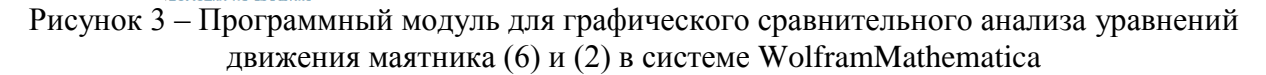

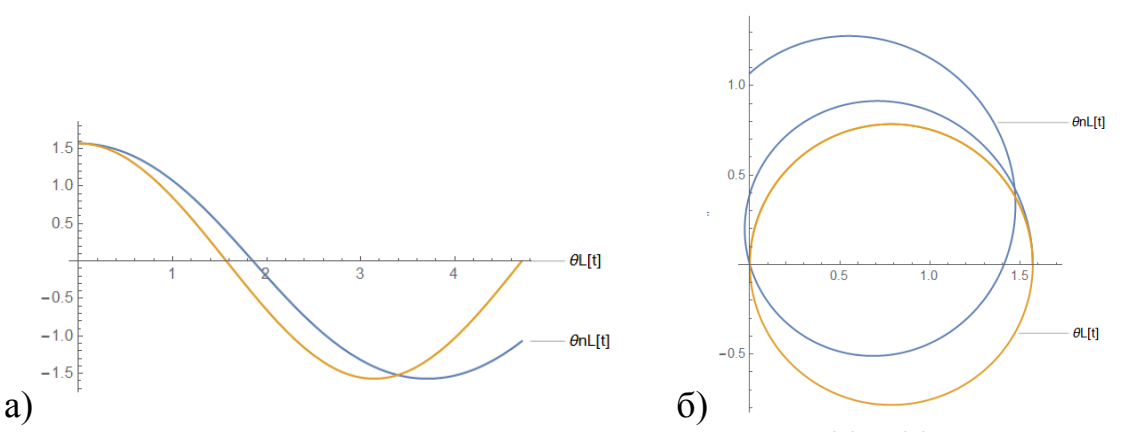

Рисунок 4 – Поведение решений уравнений движения маятника (6) и (2) в системе Wolfram-Mathematica: *а* – в зависимости от времени *t*; *б* – в зависимости от времени *t* в полярной системе координат

Данный пример не исчерпывают всех возможностей WM для моделирования физических процессов. В этой среде можно проводить исследования сложных физических систем с различными начальными и граничными условиями. Наличие большого числа высокопроизводительных вычислительных алгоритмов (решение уравнений всех видов) делает систему WolframMathematica мощным универсальным инструментом для решения, моделирования и анализа задач из любой области физики и техники, а также удобной для использования в вычислительных практикумах.

## **Литература**

1. Wolfram, S. The Mathematica book / S. Wolfram. – Addison-Wesley, 1999. – 359 p.

2. Lima, F. M. S.Analytical study of the critical behavior of the nonlinear pendulum /F. M. S. Lima //American Journal of Physics. – 2010. – Vol. 78. – P.114–115.

3. Graber-Mitchell, N. Finding the period of a simple pendulum/ N. Graber-Mitchell // arXiv e-prints: Physics – Classical Physics:1805.00002. – 2018. – P. 1–10.